**GeoNetwork Crack [Updated] 2022**

# [Download](http://hardlyfind.com/clatters/cruiselines/klausren.ZG93bmxvYWR8VEM2TVdkMmFYeDhNVFkxTmpnNU1qTTFNbng4TWpVM05IeDhLRTBwSUhKbFlXUXRZbXh2WnlCYlJtRnpkQ0JIUlU1ZA?interests=R2VvTmV0d29yawR2V&slump=macdiarmid&)

#### **GeoNetwork Free**

GeoNetwork works as a database independent layer over GML, Spatialite, GeoPackage or two or more formats. GeoNetwork doesn't depend on a specific database backend, but can work perfectly with multiple distributed database systems. Features: Create, view and edit GeoNetwork provides an intuitive WYSIWYG editor that can be used to create, view, and edit GeoNetwork information, including datasets, datasets attributes, and features. All of the rich editors and features are connected to a dialog for the origin layer. This means that any editor change made in the dialog will be reflected in the model. This allows for a real-time editing of a dataset. However, the editors may be locked in individual layers, preventing modifications made in one layer being seen in another layer until the locks are removed. Editing tools The editing tools allow to: Add and remove datasets and datasets attributes. A dataset can be managed in several ways: As a layer, accessible via a vector map or as a vector layer in the context of the current editing session, via the menu button on the right. As an individual dataset (v.1.8+), accessible from the assets panel (formerly the Properties panel). As a layer (e.g. when the table has been selected), accessible from the table panel. Double-click the layer name to open the dataset menu. Click the  $+$  icon to add or remove the dataset The dataset's actual location can be changed using the point, line or polygon edit tools. Note: The layers may be locked while editing. Open the properties dialog for the dataset, either by clicking the properties panel in the same menu or by double-clicking the dataset entry in the table panel. Delete the dataset Rename the dataset Move or drag the dataset Edit the dataset attributes.

Edit the dataset's spatial range. The default dataset represents a random point of the selection range. You can also define that a dataset is a named dataset or you can use the dataset attribute to have it described by an XML document. This allows to represent the spatial extent of the dataset as a single or multiple bounding boxes (box, arc or polygon), which may be shared or individually selected. Apply edits to

#### **GeoNetwork Crack + [Latest 2022]**

GeoNetwork Crack Mac is a catalog application to manage spatially referenced resources. It provides powerful metadata editing and search functions as well as an interactive web map viewer. GeoNetwork is a multitier RDBMS application that supports both production and postproduction. GeoNetwork is a multitier RDBMS application that supports both production and postproduction. Complex Spatial Datasets. Complex Spatial Datasets. GeoNetwork Scale-Free Scale-Free Unlimited size Unlimited size Javascript Javascript No javascript No javascript Supported Supported Supported Supported Details GeoNetwork is a multitier relational database management system (RDBMS). GeoNetwork uses a catalog approach in order to scale to very large spatial datasets. The level of complexity of a spatial resource can be specified by users with a simple point-and-click editor. GeoNetwork is designed to support both production and postproduction purposes. It supports both the popular "web server model" where application code and data are distinct and the "server side model" where application code and data are merged. GeoNetwork is a catalog application that supports the following models: 1. Spatial standard - The resource is stored as an object where properties are derived from and based on a set of spatial and general attribute properties. If a resource has more than one associated object it should be stored in separate files. The attributes are: Resource: name of the resource, a short title (unique in the resource, e.g. island), description of the resource, reference to the standard resource, associated object Property: name of the property, a descriptive name (e.g. name of a vector) Attributes: type of the attribute, latitude, longitude, source, data PropertyDerivates: derived properties for the attribute PropertyDerivates: derived properties for the attribute Context: spatial location of the resource (location, department, domain). 2. One object per resource - For example: A classroom has a student, a teacher and a principal. The resource object consists of 3 components: Resource: name of the resource, a short title (unique in the resource, e.g. c b7e8fdf5c8

## **GeoNetwork With Full Keygen**

GeoNetwork is a catalog application to manage spatially referenced resources. With GeoNetwork you can: - access easily a rich set of spatially referenced resources from a database through a web interface. - edit, retrieve, view and search metadata about the resources. - create 'virtual' spatial layers on top of the resources in the system. - manage and create virtual spatial layers. - add rich media (maps, animations, and sound files) to web pages. - display rich web content on the map. view the web map interactively as well as saving it in multiple formats. GeoNetwork allows to: - Display map layers in a map viewer, with ancillary services such as placing maps and vector layers on top of a map view; - Create and edit metadata on the resource; - Export the metadata to a variety of formats, including both textual and spatial formats; - Store the metadata in a relational database, a spatial database, or a spatial data infrastructure; - Save the web map, with rich media, in a variety of formats, including the GeoRSS and GeoJSON formats; - Export the web map to the state of the art web protocols, including WMS and WFS. GeoNetwork can: - operate in a single server configuration; - download the metadata and rich media on a server basis; - download metadata and rich media over the Internet; - download and display external maps on top of a map view; - manage spatial and non-spatial metadata that are not related to a specific spatial database, but they can be specified and shared among different databases. GeoNetwork is based on a hierarchical spatially referenced metadata graph. A GeoNetwork 'database' is a node in that graph. A node is defined by a unique ID which identifies it in the graph. The corresponding data is kept in a relational or spatial database management system, or in a specialized metadata repository. GeoNetwork supports the following resources: - links between nodes (i.e. to-many edges) - node attributes (i.e. attributes of the nodes, as well as attributes of the links between nodes) - node data (i.e. attribute-value couples between nodes) - links between resources (i.e. to-many edges) GeoNetwork allows to: - create virtual layers of spatially referenced resources by connecting them (i.

## **What's New in the GeoNetwork?**

GeoNetwork is both a publishing and a catalog application. The basic concept is simple: You provide a shape file (GML, KML or GPX) as a reference and the metadata GeoNetwork is the solution to manage spatial content easily. You can see the global picture by managing global maps like a forest, a lake or a mountain range. You can also go further in detail by managing resources locally or in a region of interest. Fields: - General information: GEO\_NAME GEO\_TYPE CREATE\_DATE URL INTERNAL\_REFERENCE CATALOG\_EDIT\_DATE CATALOG\_EDITOR\_NAME CREATE\_BY LAST\_UPDATE\_DATE LAST\_UPDATE\_BY -Mapping information: MAP\_NAME MAP\_SHAPE\_DATA MAP\_ID -Maps METADATA\_TABLE SEARCH\_TABLE -Routes ROUTE\_ID -Data: SITUATION LOCATION -Geos: SITUATION MIN\_LAT SITUATION\_MAX\_LAT SITUATION\_MIN\_LON SITUATION\_MAX\_LON SITUATION\_MIN\_EAST SITUATION\_MAX\_EAST SITUATION\_MIN\_NORTH SITUATION\_MAX\_NORTH

METADATA\_TABLE -Resources: SPATIAL\_ID WEB\_MAP GRAPH\_ID -Events: CREATE\_DATE LAST\_UPDATE\_DATE -Workflow: CREATE\_DATE LAST\_UPDATE\_DATE -Notes: NOTE\_TEXT CATALOG\_EDIT\_DATE LAST\_UPDATE\_DATE LAST\_UPDATE\_BY InvoiceGeoNetwork GeoNetwork A survey of the geospatial interoperability landscape. Despite the growth of geospatial data, it is not unusual to find published data that is not even remotely interoperable. The raster file format is an important factor in these incompatibilities. Raster data formats include the raster, tif, and pixar formats. Only recent changes in the raster format have made it possible to obtain

## **System Requirements:**

1. OS X 10.7 (Lion), 10.8 (Mountain Lion), 10.9 (Mavericks), 10.10 (Yosemite), 10.11 (El Capitan) or later 2. 1GB of RAM 3. 80 MB of free hard disk space 4. Radeon HD 4000 or newer, Intel Iris or newer, Intel Core 2 Duo or newer or equivalent 5. OpenGL 2.1 (ARB or later) or newer 6. 1280x1024 display resolution or higher

Related links:

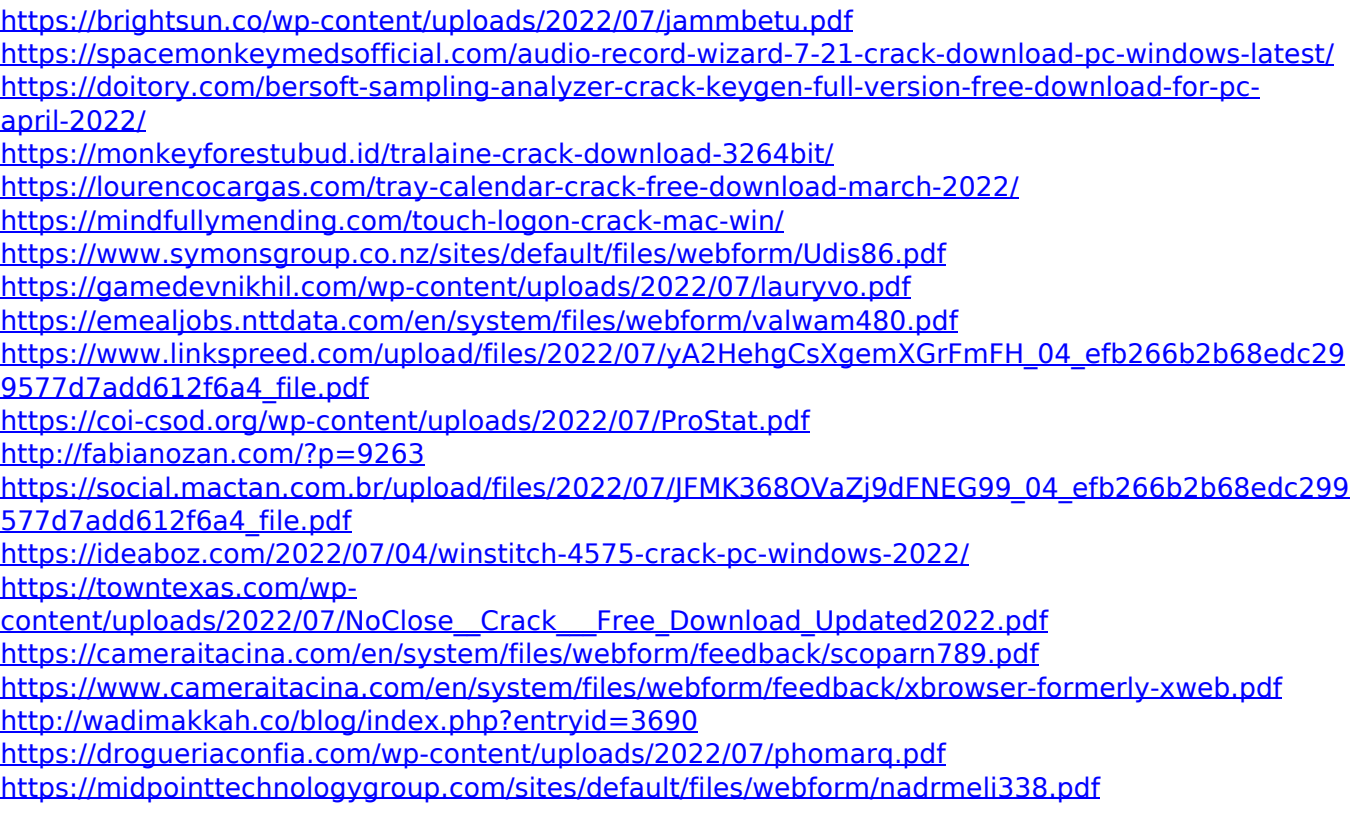